# $|d|i|g|i|t|a|I|$

### PRIORIS HX **SERVICE INFORMATION**

# **S**erver **Configuration**

# **1 Server Utilities**

#### **Introduction**

The following utilities are available for the Prioris ZX server:

- RAID Configuration Utility
- System Configuration Utility (SCU)
- Diagnostics
- EPP3SMC.EXE
- SCSIselect
- BIOS Flash program

#### **RAID Configuration Utility**

RAID-ready servers come with a factory-installed RAID controller and a RAID configuration utility. The RAID configuration utility is supplied on the ServerWORKS Quick Launch CD-ROM disk. This utility appears the first time you boot your server to allow the RAID array to be configured.

After the initial server installation, the RAID utility is available from:

- The ServerWORKS Quick Launch CD-ROM disk. Use Quick Launch to create a bootable RAID diskette.
- The server's MS-DOS partition (if the partition was created during the Quick Launch installation process). Check the following directory:

C:\RCU\RAID.BAT.

#### **System Configuration Utility (SCU)**

Prioris ZX servers are pre-configured at the factory using the System Configuration Utility (SCU). The SCU is supplied on the ServerWORKS Quick Launch CD-ROM disk. This utility appears when you boot your server and Quick Launch identifies a configuration error.

After the initial installation, the SCU is available from:

- The ServerWORKS Quick Launch CD-ROM disk. Use Quick Launch to create a bootable SCU diskette.
- The server's MS-DOS partition (if the partition was created during the Quick Launch installation process). Check the SCU subdirectory:

C:\SCU\SCU.BAT.

• The Quick Launch CD-ROM disk by pressing the ALT key to launch the SCU during the server boot process.

#### **Diagnostics**

Prioris ZX servers come with an advanced set of diagnostic utilities that can be used to identify and correct problems you might encounter when configuring or troubleshooting the server.

The diagnostics are available from:

- The ServerWORKS Quick Launch CD-ROM disk. Use Quick Launch to create a bootable diagnostics diskette.
- The server's MS-DOS partition (if the partition was created during the Quick Launch installation process). Check the DIAGNOS subdirectory:

C:\DIAG\DIAGNOSE.BAT

#### **EPP3SMC.EXE**

EPP3SMC.EXE is used to configure a server's parallel port as an enhance parallel port (EPP). Before using EPP3SMC.EXE, check the documentation for the device you want to connect to the parallel port and make sure it supports EPP mode.

The EPP3SMC.EXE file is available from:

- The ServerWORKS Quick Launch CD-ROM disk. Check the directory tree.
- The server's MS-DOS partition (if the partition was created during the Quick Launch installation process). Check the EPP subdirectory:

 *C:\EPP\EPP3SMC.EXE.*

#### **Flash BIOS Utility**

All Prioris ZX servers come equipped with flash memory. If you need to update or restore the server's BIOS, use the flash utility. The flash utility and BIOS updates are available on the Digital Bulletin Board (BBS). For access to the Digital BBS in the USA, dial (508) 496-8800. Read the README file first for flash utility instructions.

#### **SCSIselect**

Prioris ZX servers come with two onboard Adaptec AIC-7870 wide/fast SCSI-2 controllers and a SCSIselect utility. This utility enables you to change host controller settings without opening your server.

To access the SCSIselect utility:

Press CTRL + A when the BIOS banner appears during the server boot process.

#### **Creating Server Utility and Driver Diskettes**

The ServerWORKS Quick Launch CD-ROM disk contains all the latest drivers and utilities for Prioris ZX servers. Server utility and driver diskettes can be created from the Quick Launch CD-ROM disk using any Windows-based workstation with a CD-ROM drive. The process for creating server utility and driver diskettes is documented in the Prioris Server Installation Guide. Refer to Installation Guide for detailed instructions.

## **3 Reference Material**

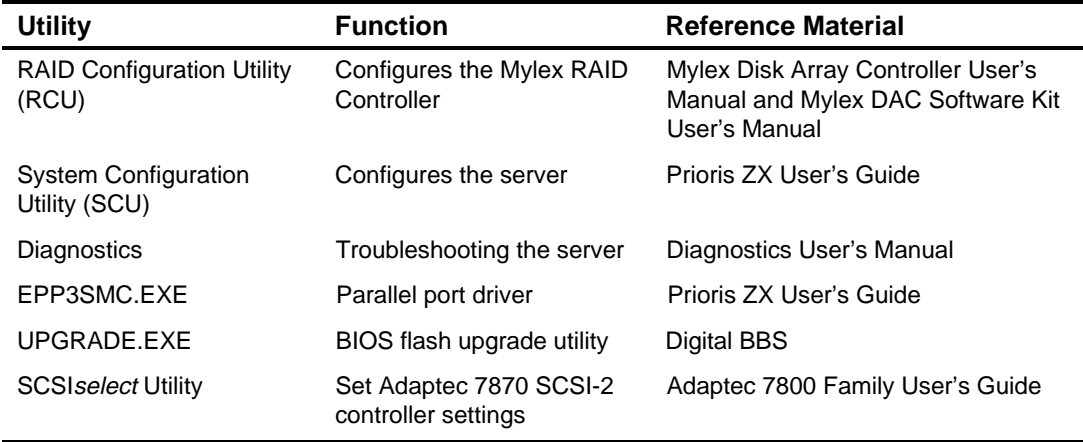

Release notes are also available on the ServerWORKS Quick Launch CD-ROM disk. Check the User Documentation section for README information.